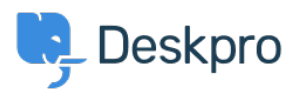

**[Znalostní báze](https://support.deskpro.com/cs/kb) > [Using Deskpro](https://support.deskpro.com/cs/kb/using-deskpro) > [Admin](https://support.deskpro.com/cs/kb/admin) > [Business Rules](https://support.deskpro.com/cs/kb/business-rules) > [Why does my 1 day SLA have](https://support.deskpro.com/cs/kb/articles/why-does-my-1-day-sla-have-a-failure-date-3-days-away)** [a failure date 3 days away?](https://support.deskpro.com/cs/kb/articles/why-does-my-1-day-sla-have-a-failure-date-3-days-away)

Why does my 1 day SLA have a failure date 3 days away? Dan Baker - 2023-09-07 - [Comments \(0\)](#page--1-0) - [Business Rules](https://support.deskpro.com/cs/kb/business-rules)

If you set up an SLA to fail after one day. But when you look at the failure date it can be more than a day away - sometimes 2 or 3 days.

The reason this happens is that the SLA runs within working hours, and you've set the ticket to fail after "1 day" has elapsed. Therefore, Deskpro interprets "1 day" as **24 working hours**.

Suppose your working day is 8 hours long, as set by your Business Hours in **Admin** > **Configuration** > **Business Hours**, and a ticket comes in first thing. The first day counts as 8 hours on the 'elapsed time' clock, the second day counts as another 8 (bringing the clock to 16), and the ticket fails on the third day after another 8 hours elapse and the required 24 working hours have passed.

To accomplish a **one working day SLA**, you should set the SLA to fail after the length of your working day in hours, not "1 day".

Example

If your working day is 8 hours long, you want the SLA failure to look like this:

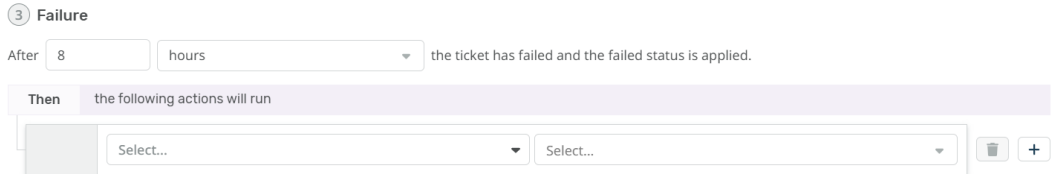